# **Matador Moments Challenge: Snapchat Guides**

### **How to Upload your entry to the Matador Moments Freshman Challenge**

1. Visit the Matador Moments: Freshman Challenge page at <https://portfolium.com/challenge/matadormoments2018>

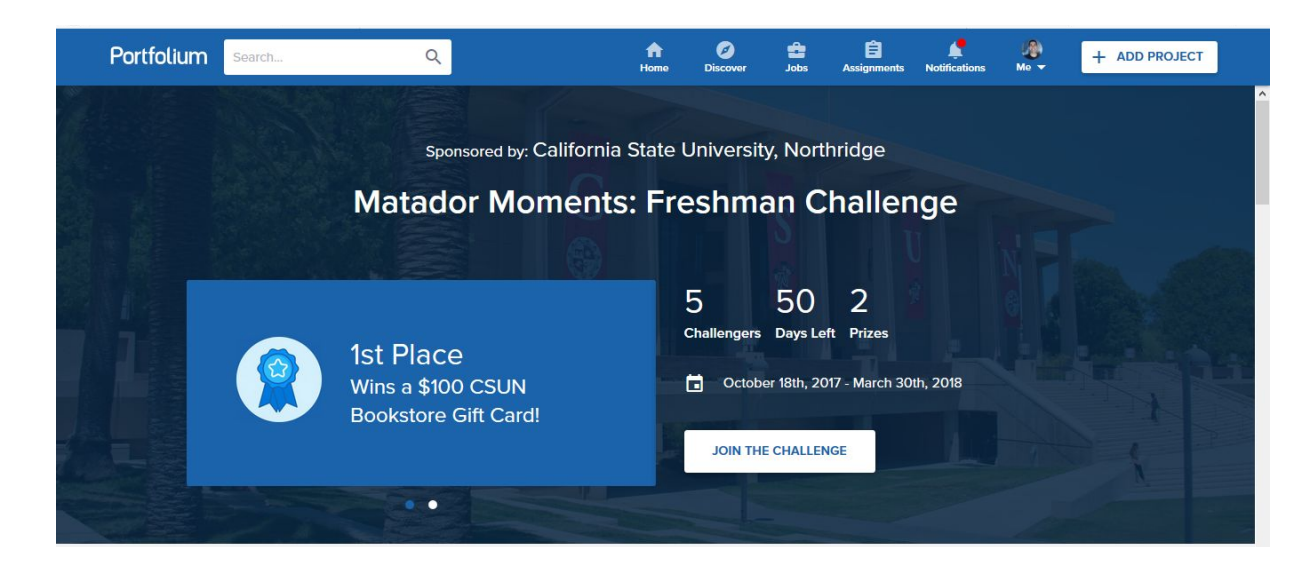

2.Click " Join the challenge" and either select a previous project or create a new one by selecting the "+ Add New Project" option

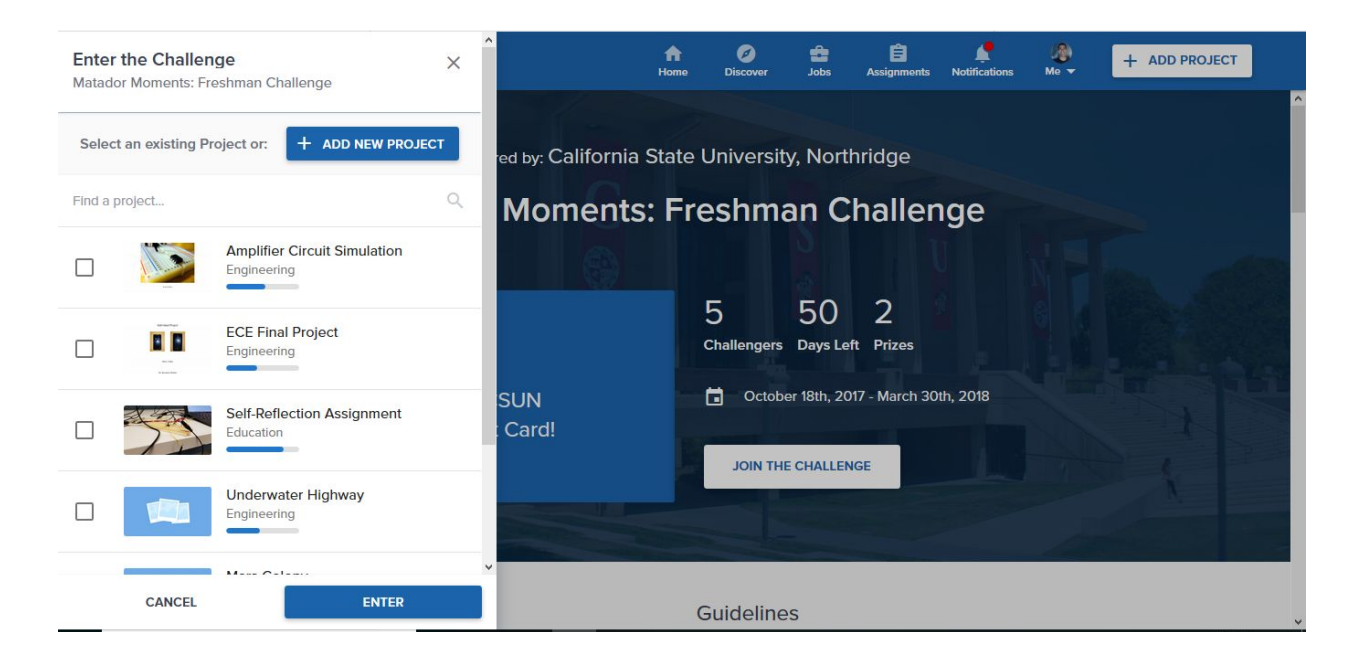

3. If you're Creating a New Project, go to [Adding a Project to your Portfolio](https://help.portfolium.com/portfolium-com/challenges/create-a-new-project-to-enter) and here's an example below:

# ● Don't forget to include the #matadormoments2018 **Hashtag to be entered!**

4. If you have any additional questions, check out [Portfolium's Help Desk Guide](https://help.portfolium.com/portfolium-com) for all troubleshooting, such as: [How To Enter Challenges](https://help.portfolium.com/portfolium-com/challenges/how-to-enter-challenges)

[How to Add Projects to your Profile](https://help.portfolium.com/portfolium-com/projects/adding-a-project-to-your-portfolio)

#### **How to film a snapchat video and save it as a story:**

- 1. Download Snapchat from your App store
- 2. Open the Snapchat app and take a snap by pressing on the white circle or by holding the white button after the timer finishes

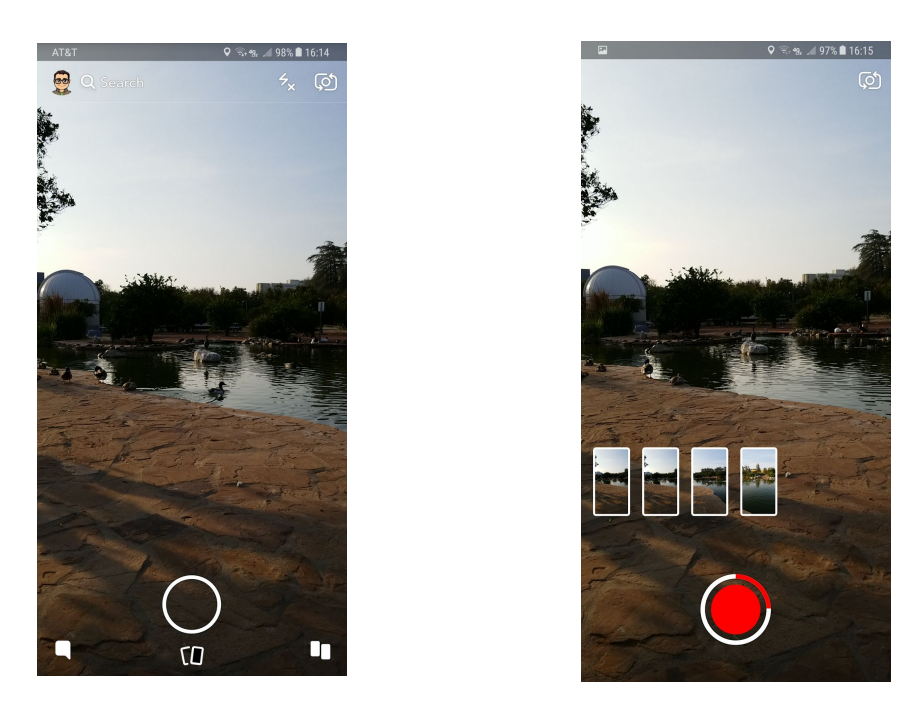

3. Once finished, save your Snapchat video to Memories by selecting the Download button on the lower left side of the screen

## **How to save your Snapchat video/Snapchat story to your phone**

1. Swipe up to go to Memories, then press and hold on your Snapchat video/Snapchat story and select "Export Story:

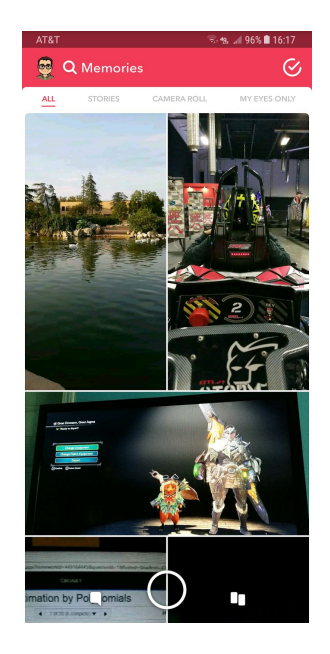

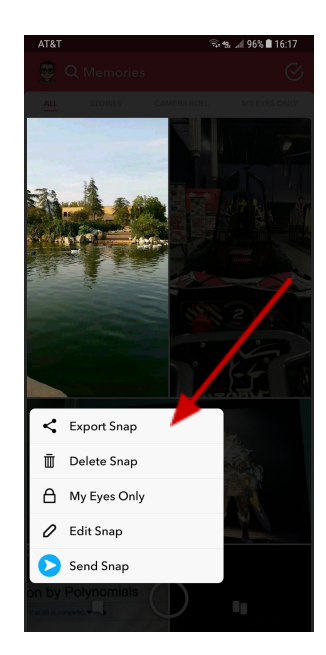

2. Select "Export as story" and then "Export to Camera Roll":

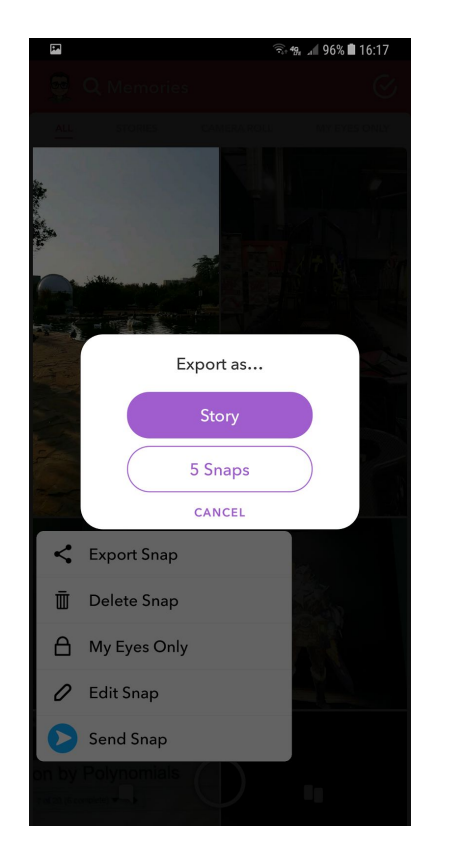

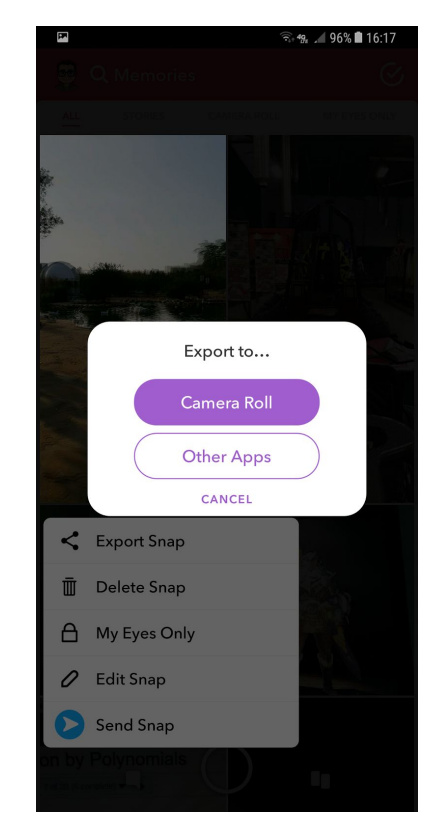

3. A loading bar will show up at the bottom of your screen and will disappear once finished downloading

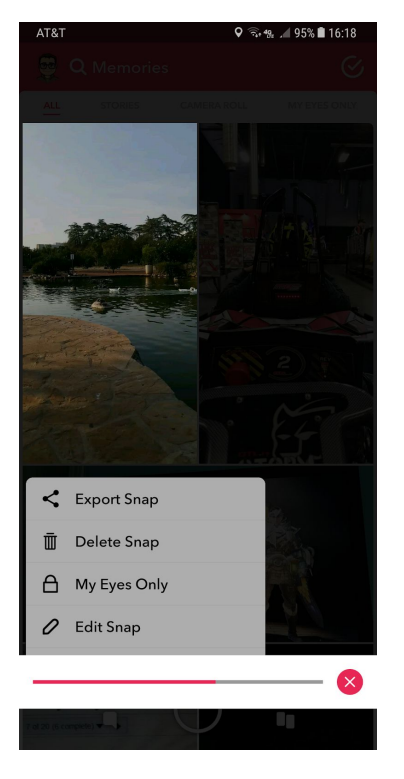

# **After saving your Snapchat Story to your personal files, use this link to upload that video to YouTube to share the video:**

[How to Upload Your Video to YouTube](https://support.google.com/youtube/answer/57407?co=GENIE.Platform%3DDesktop&hl=en)

**FINAL STEP**: After uploading your Snapchat story to YouTube, follow the

instructions above for submitting your entry to the Matador Moments:

[Freshman Challenge](https://portfolium.com/challenge/matadormoments2018) page to enter! Good luck!